## Package 'ezpickr'

November 16, 2020

<span id="page-0-0"></span>Title Easy Data Import Using GUI File Picker

Version 2.1.0

Description Choosing any rectangular data file using interactive GUI dialog box, and seamlessly manipulating tidy data between an 'Excel' window and R session.

License GPL-3

VignetteBuilder knitr

URL <https://github.com/jooyoungseo/ezpickr>

BugReports <https://github.com/jooyoungseo/ezpickr/issues>

Encoding UTF-8

LazyData true

Imports haven, jsonlite, readxl, magrittr, textreadr, tibble, stringr, writexl, purrr, mboxr, vroom, rmarkdown, utils, tidyr

RoxygenNote 7.1.1

Suggests testthat, knitr, striprtf, xml2, dplyr, rvest, antiword, covr

NeedsCompilation no

Author JooYoung Seo [aut, cre] (<https://orcid.org/0000-0002-4064-6012>), Soyoung Choi [aut] (<https://orcid.org/0000-0002-0998-3352>), hyun seung Lee [ctb], Jonghoen Kim [ctb]

Maintainer JooYoung Seo <jooyoung@psu.edu>

Repository CRAN

Date/Publication 2020-11-16 08:10:18 UTC

### R topics documented:

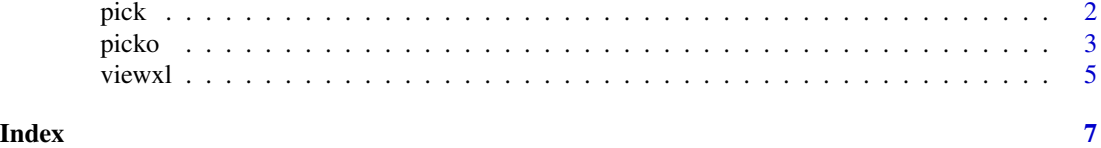

1

#### <span id="page-1-1"></span><span id="page-1-0"></span>Description

You can alternatively use this function for choosing \*.csv, \*.csv2, \*.tsv, \*.txt, \*.xls, \*.xlsx, \*.json, \*.html, \*.htm, \*.php, \*.pdf, \*.doc, \*.docx, \*.rtf, \*.RData, \*.Rda, \*.RDS, \*.sav (SPSS), \*.por, \*.sas7bdat, \*.sas7bcat, \*.dta, \*.xpt, \*.mbox, and \*.Rmd files in an interactive GUI mode A file choose dialog box will be prompted.

#### Usage

 $pick(file = NULL, mode = NULL, ...)$ 

#### Arguments

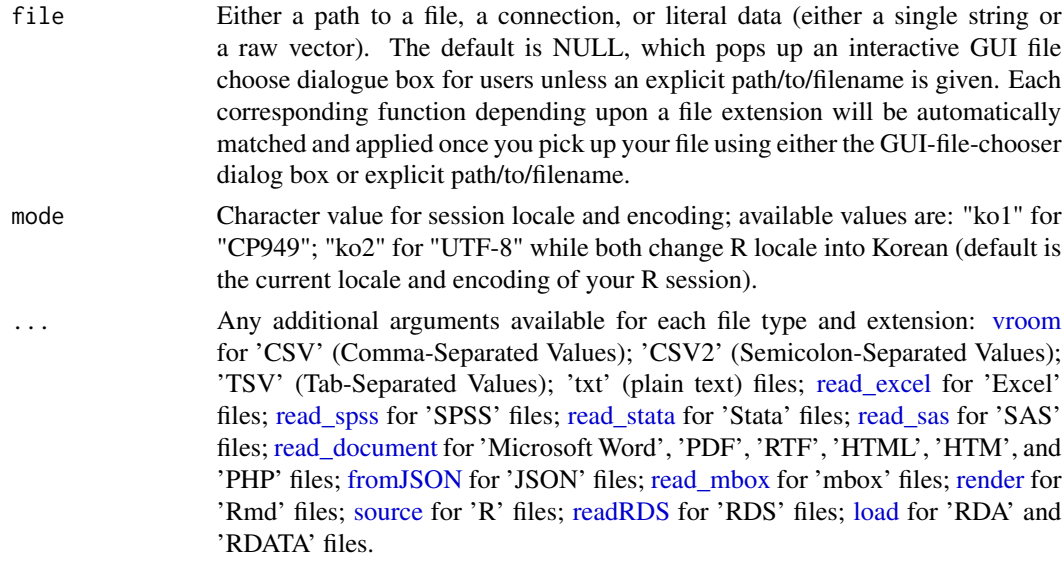

#### Details

pick See example below.

#### Value

tibble (table data.frame) object of the chosen rectangular data file will be returned.

#### Author(s)

JooYoung Seo, <jooyoung@psu.edu> Soyoung Choi, <sxc940@psu.edu>

#### <span id="page-2-0"></span>picko antiko 300 km ing kabupatèn 1990 km ing kabupatèn 1990 km ing kabupatèn 1990. Ing kabupatèn 1990 km ing

#### See Also

[picko](#page-2-1) for Korean users.

#### Examples

```
# Choosing file and saving it into a variable
## Scenario 1: Picking up a file using interactive GUI dialog box:
if (interactive()) {
 library(ezpickr)
 ## Use either `pick(mode="ko1")` or `pick(mode="ko2")` for Korean R users.
 data \leftarrow pick()
}
## Scenario 2: Picking up a file using an explicit file name ("test.sav" in the example below;
## however, you can feed other files through this function
## such as *.SAS, *.DTA, *.csv, *.csv2, *.tsv, *.xlsx, *.txt,
## *.html, webpage URL, *doc, *.docx, *.pdf, *.rtf, *.json, *.Rda, *.Rdata, and more):
library(ezpickr)
test <- system.file("extdata", "airquality.sav", package = "ezpickr")
## Use either `pick(test, mode="ko1")` or `pick(test, mode="ko2")` for Korean R users.
data <- pick(test)
# Now you can use the imported file as a tibble.
str(data)
```
<span id="page-2-1"></span>

picko *Choosing any rectangular Korean data file using interactive GUI dialog box.*

#### Description

The basic functionality is exactly the same as [pick,](#page-1-1) but optimized for Korean R users.

#### Usage

 $picko(file = NULL, ...)$ 

#### Arguments

file Either a path to a file, a connection, or literal data (either a single string or a raw vector). The default is NULL, which pops up an interactive GUI file choose dialogue box for users unless an explicit path/to/filename is given. Each corresponding function depending upon a file extension will be automatically matched and applied once you pick up your file using either the GUI-file-chooser dialog box or explicit path/to/filename.

... Any additional arguments available for each file type and extension: [vroom](#page-0-0) for 'CSV' (Comma-Separated Values); 'CSV2' (Semicolon-Separated Values); 'TSV' (Tab-Separated Values); 'txt' (plain text) files; [read\\_excel](#page-0-0) for 'Excel'

<span id="page-3-0"></span>files; [read\\_spss](#page-0-0) for 'SPSS' files; [read\\_stata](#page-0-0) for 'Stata' files; [read\\_sas](#page-0-0) for 'SAS' files; [read\\_document](#page-0-0) for 'Microsoft Word', 'PDF', 'RTF', 'HTML', 'HTM', and 'PHP' files; [fromJSON](#page-0-0) for 'JSON' files; [read\\_mbox](#page-0-0) for 'mbox' files; [render](#page-0-0) for 'Rmd' files; [source](#page-0-0) for 'R' files; [readRDS](#page-0-0) for 'RDS' files; [load](#page-0-0) for 'RDA' and 'RDATA' files.

#### Details

picko

See example below.

#### Value

tibble (table data.frame) object of the chosen rectangular data file will be returned.

#### Author(s)

JooYoung Seo, <jooyoung@psu.edu>

Soyoung Choi, <sxc940@psu.edu>

#### See Also

[pick](#page-1-1) for more details on basic functionality.

#### Examples

```
# Choosing file and saving it into a variable
## Scenario 1: Picking up a file using interactive GUI dialog box:
if (interactive()) {
 library(ezpickr)
 data <- picko()
}
## Scenario 2: Picking up a file using an explicit file name ("test.sav" in the example below;
## however, you can feed other files through this function
## such as *.SAS, *.DTA, *.csv, *.csv2, *.tsv, *.xlsx, *.txt,
## *.html, webpage URL, *doc, *.docx, *.pdf, *.rtf, *.json, *.Rda, *.Rdata, and more):
if (interactive()) {
 library(ezpickr)
 test <- system.file("extdata", "airquality.sav", package = "ezpickr")
 data <- picko(test)
 # Now you can use the imported file as a tibble.
 str(data)
}
```
<span id="page-4-0"></span>viewxl *Seamlessly manipulate any rectangular data file between an Excel window and R session.*

#### Description

You can use this function for loading and manipulating any data.frame, data\_frame, tbl\_df, matrix, table, vector, or DocumentTermMatrix objects into your system-default spreadsheet software (e.g., Excel) in a real time. This function has employed [write\\_xlsx](#page-0-0) under the hood.

#### Usage

 $viewx1(x, ...)$ 

#### Arguments

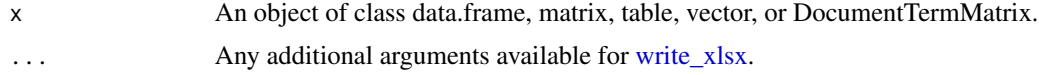

#### Details

viewxl

See example below.

#### Value

Data object opened in a preferable spreadsheet application window which will in turn be called on your R session again.

#### Author(s)

JooYoung Seo, <jooyoung@psu.edu> Soyoung Choi, <sxc940@psu.edu>

#### Examples

```
if (interactive()) {
 library(ezpickr)
 data(airquality)
 str(airquality)
 ## View your data object in your spreadsheet software:
 viewxl(airquality)
 # Then, when necessary, you can modify the opened data
 # in the spreadsheet and save it as a new data.
 # You can pass a list object to the `view()` function like below:
```

```
viewxl(l)
 # Then, each list item will appear in your Excel window sheet by sheet.
}
```
# <span id="page-6-0"></span>Index

∗ picko picko, [3](#page-2-0) ∗ pick pick, [2](#page-1-0) ∗ viewxl viewxl, [5](#page-4-0) fromJSON, *[2](#page-1-0)*, *[4](#page-3-0)* load, *[2](#page-1-0)*, *[4](#page-3-0)* pick, [2,](#page-1-0) *[3,](#page-2-0) [4](#page-3-0)* picko, *[3](#page-2-0)*, [3](#page-2-0) read\_document, *[2](#page-1-0)*, *[4](#page-3-0)* read\_excel, *[2,](#page-1-0) [3](#page-2-0)* read\_mbox, *[2](#page-1-0)*, *[4](#page-3-0)* read\_sas, *[2](#page-1-0)*, *[4](#page-3-0)* read\_spss, *[2](#page-1-0)*, *[4](#page-3-0)* read\_stata, *[2](#page-1-0)*, *[4](#page-3-0)* readRDS, *[2](#page-1-0)*, *[4](#page-3-0)* render, *[2](#page-1-0)*, *[4](#page-3-0)* source, *[2](#page-1-0)*, *[4](#page-3-0)* viewxl, [5](#page-4-0) vroom, *[2,](#page-1-0) [3](#page-2-0)* write\_xlsx, *[5](#page-4-0)*